# **Bookmark**

## **Description**

This class is used to represent a bookmark in the document. Bookmarks can be added to a document in Word or programmatically using WordWriter. They can only be retrieved form an existing document.

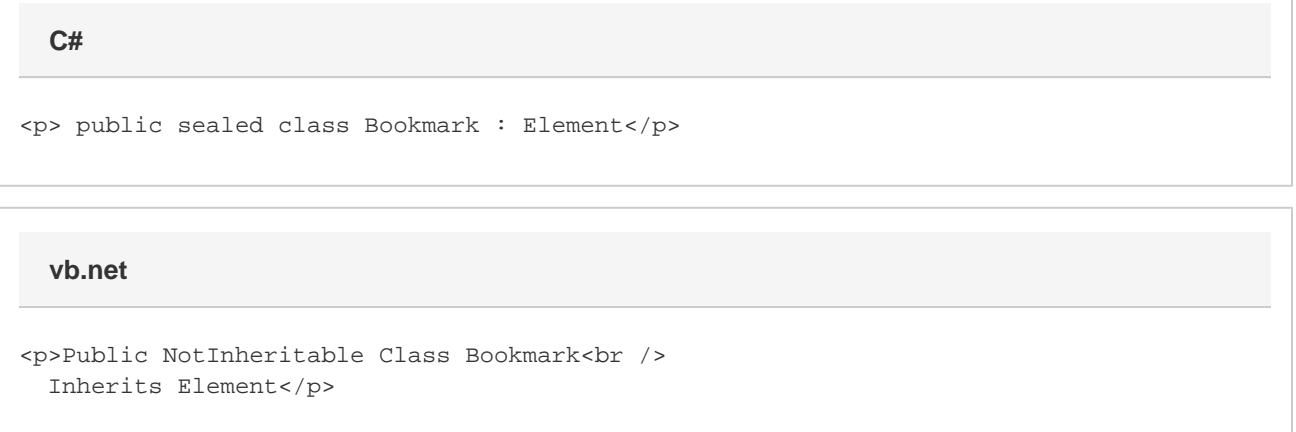

### **Remarks**

To insert a bookmark into a document, use [Element.CreateBookmark\(\)](https://wiki.softartisans.com/pages/viewpage.action?pageId=11765664) or [Table.CreateBookmarkOnRow\(\)](https://wiki.softartisans.com/pages/viewpage.action?pageId=11765338). To get a bookmark from an existing document use the [Document.GetBookmark](https://wiki.softartisans.com/pages/viewpage.action?pageId=11765288) method.

The following sample shows you how to add a bookmark to a document and retrieve a bookmark from a document.

### **Examples**

```
 //--- Create a bookmark
         WordApplication app = new WordApplication();
         Document doc = app.Open(@"C:\sample.doc");
         doc.CreateBookmark("MyBookmark");
         //--- Get an existing bookmark
         WordApplication app = new WordApplication();
         Document doc = app.Open(@"C:\sample.doc");
         Bookmark bmark = doc.GetBookmark("ExistingBookmark");
         //--- Or, if you know the order of the bookmarks in the document
         //--- you can use the following:
         //Bookmark bmark = (Bookmark)doc.GetElements(Element.Type.Bookmark)[0];
C#
```
**vb.net**

```
 '--- Create a bookmark
 Dim app As New WordApplication()
 Dim doc As Document = app.Open("C:\sample.doc")
 doc.CreateBookmark("MyBookMark")
 '--- Get an existing bookmark
 Dim app As New WordApplication()
 Dim doc As Document = app.Open("C:\sample.doc")
 Dim bmark As Bookmark = doc.GetBookmark("ExistingBookmark")
 '--- Or, if you know the order of the bookmarks in the document
 '--- you can use the following:
 'Dim bmark as Bookmark = doc.GetElements(Element.Type.Bookmark)(0)
```
#### **Properties**

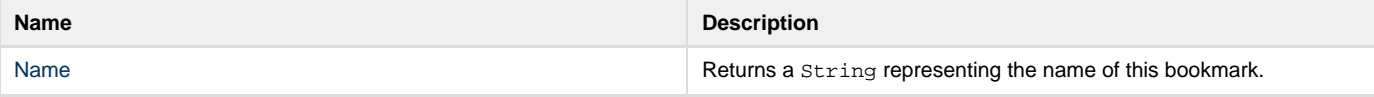